# FULL SWING **GOLF**

#### **1-8 Players**

Please monitor your surroundings and control your equipment at all times.

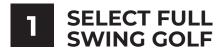

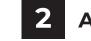

Use the arrows to navigate to Full Swing Golf icon. Select the FULL SWING GOLF icon.

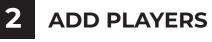

Use the (+) button to add players. Select "EDIT NAME" to edit player name.

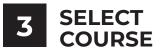

Select the "COURSE" tab. Select the desired course icon.

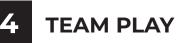

**QUICK START GUIDE** 

Select the "FORMAT" tab. Select "TEAMS" for stroke play or match play format. Assign each player to a team.

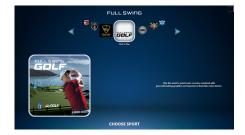

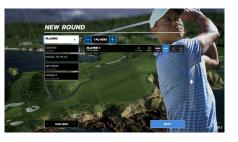

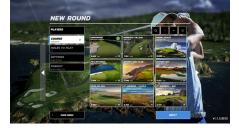

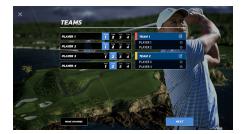

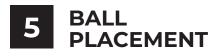

#### **ATTENTION:**

Place ball directly below the lon camera for best results getting your ball detected. A green checkmark will appear on-screen once the ball is detected.

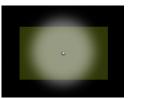

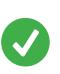

## **PICK UP BALL**

Select the Menu icon ( $\equiv$ ) then select "PICK UP BALL" to end the hole.

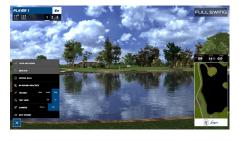

# **IN-ROUND MENU ITEMS**

### **MULLIGAN**

Select the Menu icon ( $\equiv$ ) then select "MULLIGAN" to repeat the last shot without adding a stroke to your score.

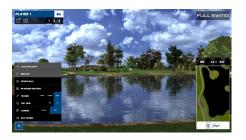

#### **EXIT ROUND**

Select the Menu icon ( $\equiv$ ) then select "EXIT ROUND" to exit the current round.

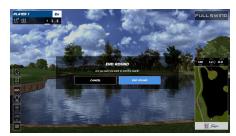